Photoshop 2022 (Version 23.1) Product Key Free

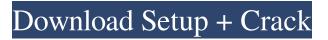

Can I learn to use Photoshop? This Photoshop tutorial can teach you how to get started with Photoshop. Learn how to use Photoshop's different tools, how to edit a photo's color balance, and more. How to Use Photoshop Introduction to Photoshop This article explains how to use Photoshop by showing how to use its different tools and features, layer and channel mask techniques, and the guidelines for using the tools on a normal photograph. See also: Creating a Workspace Before you begin your

Photoshop project, you should create a workspace. To create a new workspace, go to File $\rightarrow$ New. Then click on a blank area on your computer screen and press Ctrl+N (Win) or Command+N (Mac). Then choose a name for your new workspace. This will create a new file in your workspace. You can create as many new workspaces as you need for one project. To access the current workspace, double-click the workspace name at the top of the workspace document window. This will open the workspace. See the section below for more information

on the workspace. Getting Started In Photoshop, the tools are all placed on the right side of the program window, just to the left of the Mini Toolbar. As you move a tool from the toolbox to the tool you're using, you'll see that tool appear at the right side of the window and add an arrow to its lefthand side (see figure below). As you click and drag a tool, its arrow shifts left or right as you select tools. If you like to build your workspace around a specific tool, you can do so by rightclicking on a tool and choosing the Move Toolbox Item command (see figure below). If you don't know

where to find your image tools, you can quickly find them by going to File $\rightarrow$ Image $\rightarrow$ Adjustments $\rightarrow$ Levels. This opens the Levels dialog box (see figure below). Photoshop gives users various views on the image to help them work efficiently. These include the Grayscale View, the Black and White View, and the RGB View (see figure below). You can customize the way you view the image by choosing different views and adding or removing certain panels. For more information on these panels, see the section below. You can also change the default size and opacity of the

## panels by clicking the gear icon at the top of the window. To add

Photoshop 2022 (Version 23.1) Crack+ Product Key Free Download

Note: although this article focuses on Elements, most of the information applies to Elements 2018 as well. We've broken down the major features and provided how-to's. The interface is very similar and to be able to get the most out of it, you need to learn the basics. There are numerous options to view images including zooming in and out, selecting tools to manipulate the image and many more.

There are many different ways of changing the appearance of your image. You can adjust the colour, tone and even light and shadow. The tools are less advanced than those in the professional edition and sometimes you need to learn how to use them before moving onto the more advanced tools. This article is about tools in Elements. It explains the tools which you can use and shows examples of how they are used. Color Corrector If you have some editing experience, you will recognise many of the different tools in Elements. Below is a summary of the

## ones you use to colour correct images. The first step before you begin editing an image is to open your picture in Photoshop. Image > Open Open your image and then press Ctrl + Y. A yellow preview appears in the top-left corner of your monitor, this is called the "pixels" view. It is an easy way to view what you are doing to your picture. Colour Corrector in Photoshop Elements Brightness and Contrast What you are actually changing with brightness and contrast is the brightness and contrast of an image. The brightness is how much

light your eyes can see from a certain

area. If it is too bright, it becomes difficult to see details. If it is too dark, it will just make your eyes hurt. You may notice, when your monitor is turned on, that the display is a little darker than normal. This is because your monitor has many settings on it. You can increase the brightness of a setting using the brightness slider or you can lower the brightness. Brightness slider Contrast slider White Balance White balance is a setting that will change the colours in your photo. For example, when you are outdoors and take a picture, it could be that your white balance isn't

correct for the light. This will make the image look a little unnatural. You can correct the colour in your photograph using the white balance slider. White balance slider a681f4349e Q: How to use OPCD in Laravel I have a Laravel app and want to read out from my OPCD in asp.net core the OPCD is always a empty string when printing it out. Is there any way to access the OPCD via a Laravel route in asp.net core? A: it is a known bug in Laravel. You can use this package to get the data: "Opcd": { "description": "Provides an ODBC driver for OPC DA.", "keywords": [ "opc", "laravel" ], "license": "MIT", "authors": [ { "name": "Frank Danitschek", "email":

"frank@danitschek.com" }, {
"name": "Andreas Fruehstorfer",
"email": "andreas@fruehstorfer.de" }
], "require": { "php": "^7.1.3",
"illuminate/support": "5.6.29" },
"require-dev": { "phpunit/phpunit":
"~7.5", "gabriel/gabriel": "^0.8.0" },
"autoload": { "psr-4": { "App\":
"app/" } },

What's New In Photoshop 2022 (Version 23.1)?

The Fade Tool lets you do advanced blending operations. You can create an image with one layer and then fade it to another layer over time. This is

called an opacity mask. The Pencil Tool allows you to paint using strokes. You can click and drag to create the stroke, adjust the width and angle, and even use different colors of pencil. The Liquify Filter (sometimes referred to as the Puppet Tool) allows you to manipulate an image (sometimes called "morphing") with different types of distortions, like warping, stretching, squeezing, and elongating. The Grow Tool allows you to add more pixels. You can click on an image and it will expand to the edges of the canvas. The Crop Tool will crop the edges of the canvas to an exact shape. The Smudge Tool makes it easier to fix minor pixel problems. Just drag the tool over the portion of the image you want to fix and it can be used to fix or create new areas of coverage. The tool was called the Burn Tool in CS 2.5, but it's been changed in CS3 for more accuracy. The Eraser tool can erase pixels from a single area of an image or an entire image. It will not remove pixels from an object you have cut out of the image. The Clone Stamp Tool is a pixel-by-pixel copy tool that can be used to duplicate (or clone) pixels. It's frequently used to quickly apply an

effects to an image. The Gradient Tool allows you to create (or change) gradients, including those of a huerotate. Photoshop also comes with thousands of font faces that you can use for your images. They are available at the default font section in Photoshop. Photoshop, like most software programs, can take an image and make it look different by changing its brightness, color, and so on. That's why it's important to have some of the following things: A working knowledge of basic Photoshop, with an understanding of its tools and features. The ability to

read a manual if you are unsure of anything. A basic knowledge of color. The ability to do critical thinking. If you have a lot of information in different files scattered across your computer, then you'll need to organize and organize your files into the correct folders. Finally, there are a variety of effects that you can add to your images. These effects are often called "filters" in Photoshop. They can add,

OS: Windows XP, Vista, Windows 7 (32bit/64bit) Processor: Intel Core 2 Duo 2.4GHz, AMD Phenom X2 3.0GHz Memory: 4GB RAM (8GB recommended) Graphics: DirectX 10 graphics card Hard Disk Space: 2GB Other: Internet connection and headset required for game activation. Data required to play the game:Share As of September, 2013, despite the protests of thousands of parents, students, and opponents, the Obama administration forced the

https://cuteteddybearpuppies.com/wp-content/uploads/2022/06/Photoshop\_CC\_2018.pdf

https://pascanastudio.com/photoshop-2021-version-22-2-crack-exe-file-free/

http://www.expo15online.com/advert/adobe-photoshop-2021-version-22-4-3-product-key-and-xforce-keygen-free-registration-code-win-mac-2022-latest/

https://www.lbbskin.com/internet-businesssite-promotion/photoshop-2021-version-22-0-1-crack-activation-code-keygen-full-version-latest-2022/

https://firis.pl/photoshop-2022-hacked-free-download-latest/

http://buyzionpark.com/?p=22186

https://www.goldwimpern.de/wp-content/uploads/2022/06/Adobe\_Photoshop\_2021\_Version\_2242.pdf

https://instafede.com/photoshop-2022-version-23-1-1-for-windows-april-2022/

https://friendship.money/upload/files/2022/06/GcK5bswHm62mzsQiPm4g\_30\_03d00ba18c4e2b02cb2c50de7fcbd061\_file.pdf https://ukrainefinanceplatform.com/wp-content/uploads/2022/06/Adobe\_Photoshop\_2021\_Version\_224.pdf

https://tahoetopia.com/sites/default/files/webform/event-logos/marfini712.pdf

https://accordwomen.com/wp-content/uploads/2022/06/Photoshop Crack Activation Code Full Product Key Free Downl oad MacWin Updated 2022.pdf

http://peninsular-host.com/autosmotos.es/advert/adobe-photoshop-cc-2019-serial-key-full-product-key-free-download-march-2022/

http://thebluedispatch.com/photoshop-cs5-activation-code-with-keygen-free-download/

https://www.tailormade-logistics.com/sites/default/files/webform/adobe-photoshop-2022-version-232\_1.pdf

https://www.cr-comores.org/wp-content/uploads/2022/06/Photoshop\_2022\_Version\_2302.pdf

https://hamrokhotang.com/advert/photoshop-cc-2015-version-16-key-generator-activation-key-free-download-win-mac-latest/ https://fuzelab.ee/wp-content/uploads/2022/06/Photoshop\_2022\_Version\_2341\_KeyGenerator\_Full\_Product\_Key.pdf http://rastadream.com/?p=23768